## **ENT** Hauts-de-France **The ned**

## Créer un compte pour une f

Au niveau des règles, ce sont celles d'Onde qui prévalent.

- Si la famille d'accueil a récupéré la responsabilité légale -> elle a les droits sur l'enfant d

- Si la famille n'a pas la responsabilité légale -> elle n'a pas les droits sur l'enfant dans On accueillant l'enfant) -> elle n'a pas les droits sur l'enfant sur l'ENT

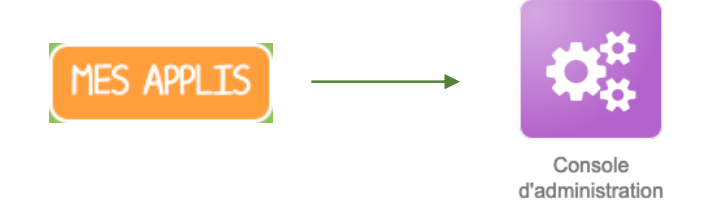

Si la famille a les droits, vous pouvez cré

Sélectionner l'école, puis l'onglet « utilisateur »

puis, le bouton « Créer un utilisateur »

Donner le nom/prénom (voire indiquer un nom type "Famille d'accueil")

Cocher le profil "Parent" dans "Profil"

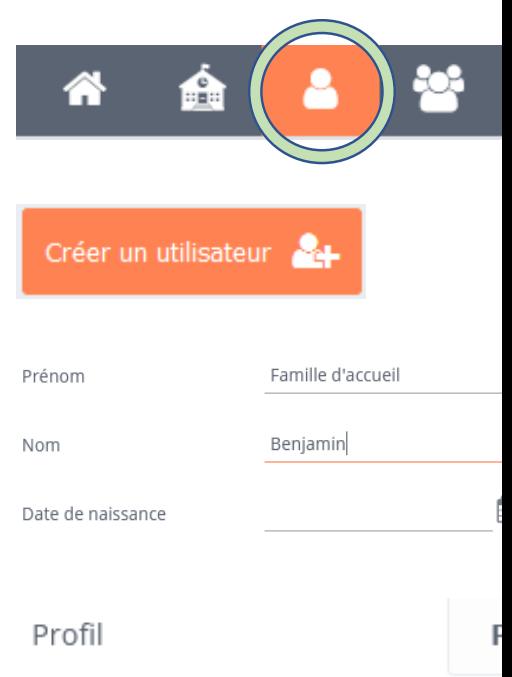

## Créer un compte pour une famille d'accueil 2/2

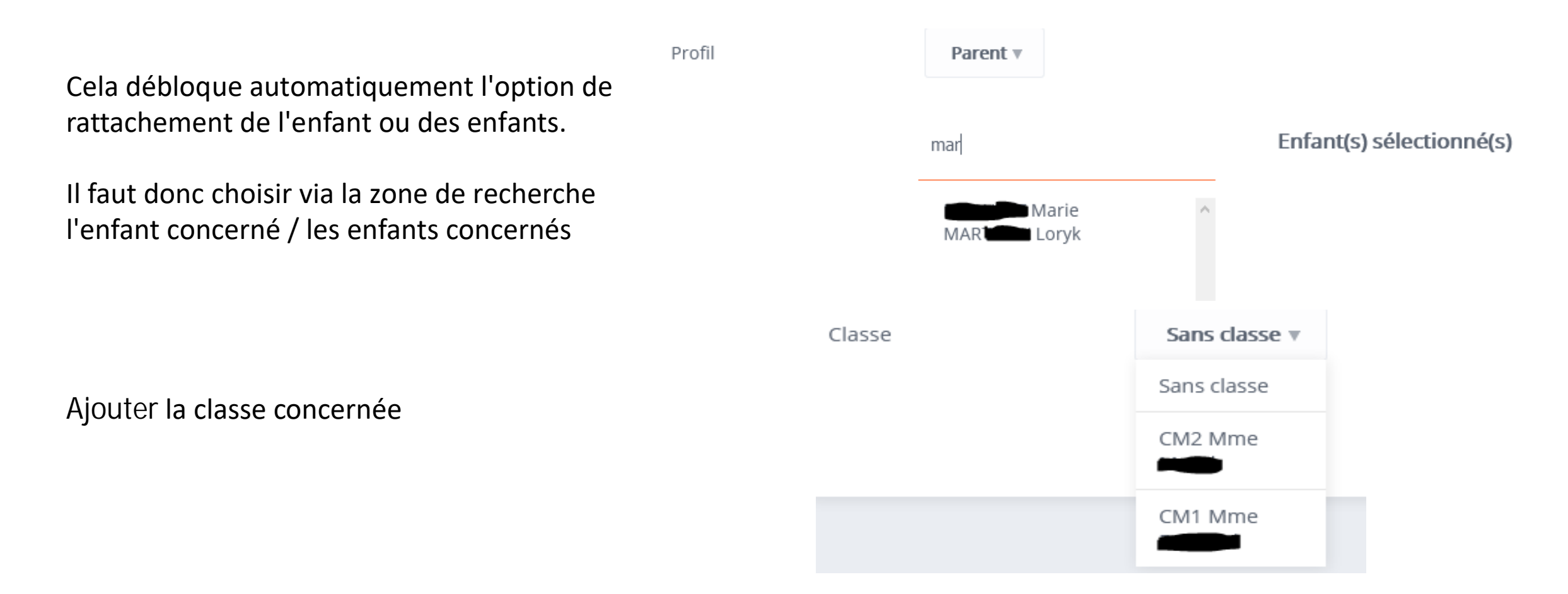

**ENT** Hauts-de-France

**The ned** 

En procédant de la sorte, on déclare le compte créé comme "parent de l'élève ...". Il récupère les droits dévolus, sauf pour le carnet de liaison qui est directement lié à Onde. Mais cela permet cependant de nombreuses utilisations (blogs, messagerie, cahier multimédia, cahier de textes...)